**http://ipr.to/a**

RU **Установка**

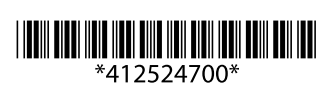

© 2013 Seiko Epson Corporation. All rights reserved **Printed in XXXXXX** 

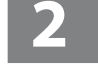

Μη συνδέσετε το καλώδιο USB, εκτός αν σας δοθούν οδηγίες να το κάνετε. Aksi belirtilmedikçe USB kablosu bağlamayın.

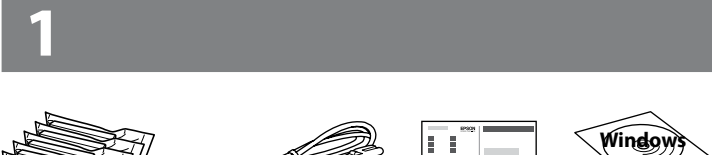

## **XP-610 Series** XP-710 Series **XP-810 Series**

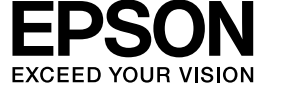

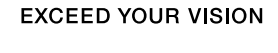

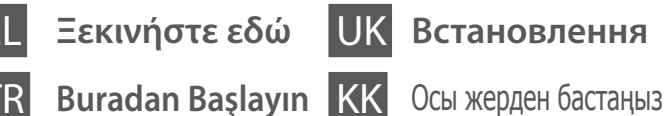

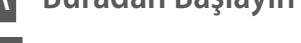

Не подключайте USB-кабель, пока не будет получено указание выполнить данное действие. Не підключайте кабель USB, якщо це не вказано в інструкціях. Нұсқау берілмесе, USB кабелін

 $\mathscr D$  Εάν εμφανιστεί ειδοποίηση τείχους προστασίας, επιτρέψτε την πρόσβαση

жалғамаңыз.

Τα περιεχόμενα μπορεί να διαφέρουν ανά περιοχή.

İçindekiler bölgeye göre değişiklik gösterebilir.

В зависимости от страны поставки комплектация может отличаться.

Вміст може відрізнятися залежно від країни.

Құрамы жеткізілетін елге байланысты әртүрлі болады.

στις εφαρμογές Epson. Firewall uyarısı görünürse Epson uygulamalarına erişime izin verin.

При возникновении сигнала тревоги

брандмауэра разрешите доступ к приложениям Epson.

У разі виникнення сигналу тривоги

брандмауера дозвольте доступ до програм Epson.

Брандмауэр дабылы шықса, Epson

бағдарламаларына рұқсат беріңіз.

Επισκεφθείτε τον ιστότοπο για να εκκινήσετε τη διαδικασία εγκατάστασης, να εγκαταστήσετε το λογισμικό και να ρυθμίσετε τις παραμέτρους δικτύου.

Kurulum işlemini başlatmak, yazılımı yüklemek ve ağ ayarlarını yapılandırmak için web sitesini ziyaret edin.

Для получения сведений о запуске процесса настройки, установки программного обеспечения и конфигурации настроек сети посетите наш веб-сайт.

Перейдіть на веб-сайт, щоб запустити процес настройки, установити програмне забезпечення та налаштувати параметри мережі.

Орнату процесін бастау, бағдарламаны орнату және желі параметрлерін теңшеу үшін веб-сайтқа кіріңіз.

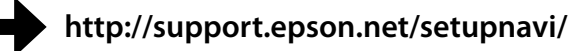

# **Epson Connect**

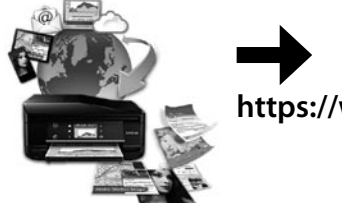

Χρησιμοποιώντας το κινητό σας τηλέφωνο, μπορείτε να εκτυπώνετε στο συμβατό σας προϊόν Epson Connect από οποιαδήποτε τοποθεσία σε όλο τον κόσμο. Επισκεφθείτε τον ιστότοπο για περισσότερες πληροφορίες.

Mobil aygıtınızı kullanarak, dünyanın her yerinden Epson Connect uyumlu üründen yazdırabilirsiniz. Daha fazla bilgi için web sitesini ziyaret edin.

С помощью мобильного устройства, из любой точки мира можно выполнить печать с устройства, совместимого с Epson Connect. Для получения дополнительных сведений посетите наш веб-сайт.

За допомогою мобільного пристрою можна виконати друк на прилад, сумісний із Epson Connect, із будь-якої країни світу. Додаткові відомості див. на веб-сайті. Мобильді құрылғы арқылы дүниежүзінің кез келген орнынан Epson Connect үйлесімді өніміне басып шығаруға болады. Қосымша ақпарат алу үшін веб-сайтқа кіріңіз.

## **https://www.epsonconnect.com/**

# **Questions?**

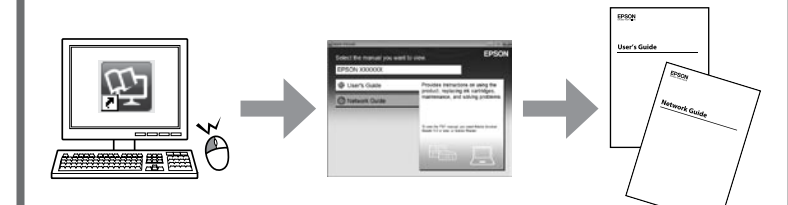

Μπορείτε να ανοίξετε τα έγγραφα *Οδηγίες χρήστη* (PDF) και *Οδηγός χρήσης σε δίκτυο* (PDF) από το εικονίδιο συντόμευσης ή να προβείτε σε λήψη των τελευταίων εκδόσεων από την ακόλουθη ιστοσελίδα.

Kısayol simgesinden *Kullanım Kılavuzu* (PDF) ve *Ağ Kılavuzu*'nu (PDF) açabilir veya aşağıdaki web sitesinden son sürümleri indirebilirsiniz.

*Руководство пользователя* (в PDF-файле) и *Руководство по работе в сети* (в PDF-файле) можно открыть, щелкнув значок ярлыка или загрузив последние версии документов с веб-сайта, указанного ниже.

Ви можете відкрити *Посібник користувача* (PDF) та *Посібник по роботі в мережі* (PDF) за допомогою піктограми ярлика або завантажити найновіші версії з указаного нижче веб-сайту.

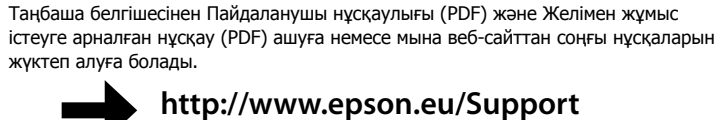

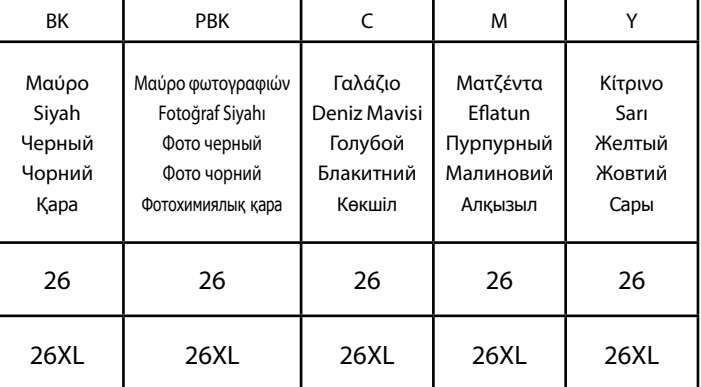

Πολική Αρκούδα / Kutup Ayısı / Белый медведь / Полярний ведмідь / Ақ аю

Για πληροφορίες σχετικά με το απόθεμα των δοχείων μελανιού της Epson, επισκεφθείτε τον ιστότοπό μας.

Epson mürekkep kartuşu randımanları hakkında bilgi için lütfen web sitesini ziyaret edin.

Для получения сведений о выработке картриджей Epson посетите наш веб-сайт.

Відомості про витрати чорнила чорнильними картриджами Epson можна знайти на веб-сайті компанії.

Epson сия картриджінің өнімділігі жайлы ақпарат алу үшін веб-сайтқа кіріңіз.

## **http://www.epson.eu/pageyield**

Maschinenlärminformations-Verordnung 3. GPSGV: Der höchste Schalldruckpegel beträgt 70 dB(A) oder weniger gemäss EN ISO 7779.

Das Gerät ist nicht für die Benutzung im unmittelbaren Gesichtsfeld am Bildschirmarbeitsplatz vorgesehen.<br>Um störende Reflexionen am Bildschirmarbeitsplatz zu vermeiden, darf dieses Produkt nicht im<br>unmittelbaren Gesichtsf

AEEE Yönetmeliğine Uygundur.

Обладнання відповідає вимогам Технічного регламенту обмеження використання деяких небезпечних речовин в електричному та електронному обладнанні.

### **Информация об изготовителе** Seiko Epson Corporation (Япония)

Юридический адрес: 4-1, Ниси-Синздюку, 2-Чоме, Синздюку-ку, Токио, Япония

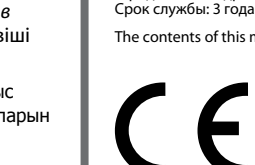

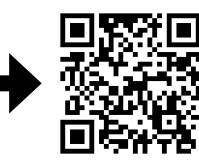

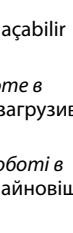

Windows® is a registered trademark of the Microsoft Corporation.

Mac OS is a trademark of Apple Inc., registered in the U.S. and other countries.

Android™ is a registered trademark of Google Inc.

The contents of this manual and the specifications of this product are subject to change without notice.

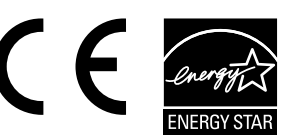

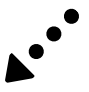

## **Κωδικοί δοχείων μελάνης / Mürekkep Kartuşu Kodları / Коды картриджей / Коди картриджів / Сия картриджінің коды**

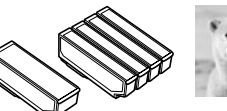

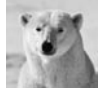

Μην ανοίγετε τη συσκευασία του δοχείου μελανιού, παρά μόνο όταν είστε έτοιμοι να το τοποθετήσετε στο προϊόν. Το δοχείο είναι σφραγισμένο αεροστεγώς για να διατηρηθεί η αξιοπιστία του.

Mürekkep kartuşunu ürüne takmaya hazır olana kadar ambalajından çıkarmayın. Kartuş, güvenilirliğini koruması için vakumlanarak ambalajlanmıştır.

Открывать упаковку картриджа следует непосредственно перед его установкой в аппарат. Вакуумная упаковка картриджа гарантирует его сохранность.

Не відкривайте упаковку чорнильного картриджа, доки не будете готові встановити його в апарат. Упаковка картриджа є вакуумною для забезпечення надійної роботи.

Сия картриджін өнімге орнатуға дайын болғанға дейін ашпаңыз. Картридж бұзылмауы үшін вакуумдалып оралған.

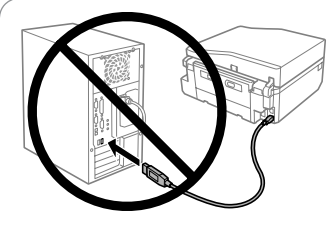

#### **Windows**

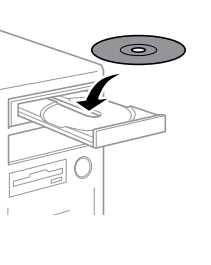

## **No CD/DVD drive / Mac OS X**

## **iOS / Android**

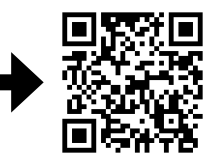

Επισκεφθείτε τον ιστότοπο για να εγκαταστήσετε την εφαρμογή Epson iPrint, να εκκινήσετε τη διαδικασία εγκατάστασης και να ρυθμίσετε τις παραμέτρους δικτύου.

Epson iPrint uygulamasını yüklemek, kurulum işlemini başlatmak ve ağ ayarlarını yapılandırmak için web sitesini ziyaret edin.

Для получения сведений об установке приложения Epson iPrint, запуске процесса настройки и конфигурации настроек сети посетите наш веб-сайт.

Перейдіть на веб-сайт, щоб установити програму Epson iPrint, запустити процес настройки та налаштувати параметри мережі.

Epson iPrint бағдарламасын орнату, орнату процесін бастау және желі параметрлерін теңшеу үшін веб-сайтқа кіріңіз.

! Προσοχή. Για να αποφύγετε το σωματικό τραυματισμό, πρέπει να ακολουθήσετε πιστά τις επισημάνσεις προσοχής.

Fiziksel yaralanmayı önlemek için uyarılara dikkat edilmelidir. Предостережение, следует тщательно соблюдать во избежание травм.

Застереження; необхідно ретельно дотримуватись, щоб уникнути травм.

Назар аударыңыз; дене жарақатын алмау үшін мұқият орындау керек.

#### Q **XP-810 Series**

Τοποθετήστε το προϊόν με τη δεξιά του πλευρά σε απόσταση τουλάχιστον 10 cm από τον τοίχο ή οποιοδήποτε άλλο αντικείμενο.

Ürünü, sağ tarafı duvardan veya herhangi bir diğer nesneden en az 10 cm uzakta olacak şekilde yerleştirin.

Установите устройство так, чтобы его правая сторона находилась на расстоянии не менее 10 см от стены или любых других предметов.

Розмістіть виріб таким чином, щоб відстань від його правого боку до стіни або інших предметів становила щонайменше 10 см.

Өнімді қабырғадан немесе басқа заттардан кем дегенде 10 см қашық оң жағымен қойыңыз.

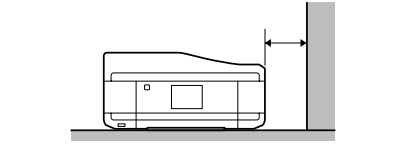

# **Fax**

### XP-810 Series

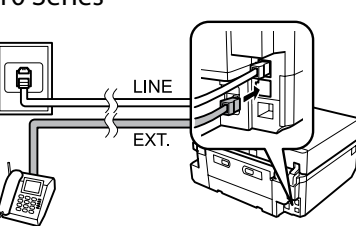

Για πληροφορίες σχετικά με τη ρύθμιση των δυνατοτήτων φαξ, ανατρέξτε στην ενότητα *Οδηγίες χρήστη*.

Faks özelliklerinin ayarlanması hakkında bilgi için *Kullanım Kılavuzu*'na bakın. Для получения дополнительных сведений о настройке функций факса см.

*Руководство пользователя*.

Щоб дізнатися про налаштування функцій факсу, див. *Посібник користувача*.

Факс мүмкіндіктерін орнату туралы ақпарат алу үшін Пайдаланушы нұсқаулығын қараңыз.

## **Βασικές λειτουργίες / Temel İşlemler / Основные операции / Основні операції / Негізгі әрекеттер**

## **Οδηγός του πίνακα ελέγχου**

**Kontrol Paneli Kılavuzu**

**Руководство по панели управления**

**Посібник із панелі керування**

#### **Басқару панеліне сілтеме**

 $+,-$ Ορισμός του αριθμού αντιγράφων και εκτυπώσεων. Kopya ve çıktı sayısını belirler. Установка количества копий и выполнение печати. Визначення кількості копій і примірників.

Πατήστε <, Δ, ▶, ▼ για την επιλογή μενού. Πατήστε OK για να επιβεβαιώσετε τη ρύθμιση που επιλέξατε και να μεταβείτε στην  $40K$ επόμενη οθόνη.

> Menüleri seçmek için <, A, D, V öğelerine basın. Seçtiğiniz ayarı onaylamak için OK seçeneğine basın ve bir sonraki ekrana geçin. Нажмите  $\blacktriangle, \blacktriangle, \blacktriangleright$ ,  $\nabla$ , чтобы выбрать меню. Для подтверждения выбранной настройки и перехода к следующему экрану нажмите кнопку «OK».

Натисніть  $\blacktriangle, \blacktriangle, \blacktriangleright, \blacktriangledown$  для вибору меню. Натисніть кнопку ОК, щоб підтвердити вибрані настройки та перейти до наступного екрана.

Мәзірлерді таңдау үшін <, ▲, ▶, ▼ басыңыз. Таңдалған параметрді растау үшін OK түймесін басыңыз және келесі экранға өтіңіз.

Ακύρωση/επιστροφή στο προηγούμενο μενού. İptal eder/önceki menüye geri döner. Отмена/возврат в предыдущее меню. Скасування/повернення до попереднього меню.

Алдыңғы мәзірден бас тартады/қайтарады.

Көшірмелер және баспалар санын орнатады.

Διακοπή της τρέχουσας λειτουργίας ή αρχικοποίηση των  $\odot$ τρεχουσών ρυθμίσεων.

Devam eden işlemi durdurur veya geçerli ayarları başlatır. Остановка выполняемой операции или сброс текущих настроек.

Припинення поточної дії або ініціалізація поточних налаштувань.

Орындалып жатқан әрекетті тоқтатады немесе ағымдағы параметрлерді іске қосады.

## **Τοποθέτηση χαρτιού Kağıt Yükleme Загрузка бумаги**

**Завантаження паперу**

#### **Қағазды орналастыру**

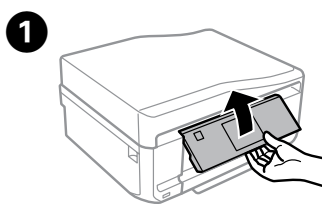

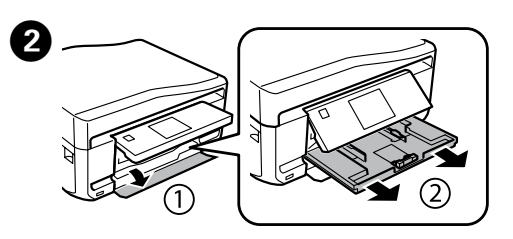

Ανασηκώστε τον πίνακα. Paneli kaldırın. Поднимите панель. Підніміть панель. Тақтаны көтеріңіз.

Ανοίξτε το μπροστινό κάλυμμα και τραβήξτε προς τα έξω την κασέτα χαρτιού 1 (η επάνω κασέτα).

Ön kapağı açın ve kağıt kaseti 1'i (üstteki kaset) çıkarın.

Откройте переднюю крышку и вытяните кассету для бумаги 1 (верхнюю). Відкрийте передню кришку та витягніть касету для паперу 1 (верхню). Алдыңғы қақпақты ашыңыз және 1-қағаз кассетасын (жоғарғы) тартыңыз.

- Πατήστε Ρυθμίσεις ή  $\blacktriangledown$  και, στη συνέχεια, πραγματοποιήστε τις ρυθμίσεις εκτύπωσης. Πραγματοποιήστε κύλιση προς τα κάτω, εάν χρειάζεται.
- Ayarlar veya ▼ öğesine basın ve ardından yazdırma ayarlarını yapın. Gerekirse aşağı doğru kaydırın.
- Нажмите «Настройки» или ▼ и выполните настройки печати. При необходимости прокрутите вниз.
- Натисніть «Налаштування» або , а потім відрегулюйте налаштування друку. За необхідності прокрутіть вниз.
- Settings немесе ▼ түймесін басып, басып шығару параметрлерін орнатыңыз. Егер қажет болса, төмен жүгіртіңіз.

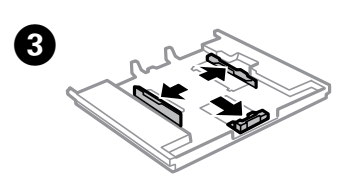

Πατήστε  $\otimes$  για να ξεκινήσετε την εκτύπωση. Yazdırmaya başlamak için  $\otimes$ düğmesine basın. Нажмите  $\otimes$  для начала печати. Натисніть кнопку  $\otimes$  для запуску друкування. Басып шығаруды бастау үшін  $\diamondsuit$ басыңыз.

Προσαρμόστε τους πλαϊνούς οδηγούς στις άκρες της κασέτας χαρτιού. Kenar kılavuzlarını kağıt kasetinin yan taraflarına kaydırın. Передвиньте боковые направляющие к краям кассетного лотка. Пересуньте бічні напрямні до сторін касети для паперу. Шеткі бағыттағыштарды қағаз кассетасының екі жағына қарай сырғытыңыз.

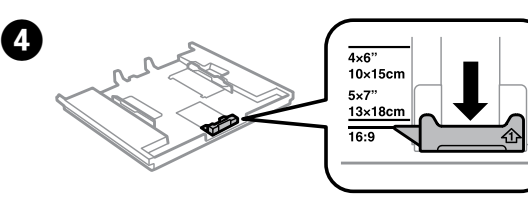

Προσαρμόστε τον πλαϊνό οδηγό, για να προσαρμόσετε το μέγεθος χαρτιού που θα χρησιμοποιήσετε.

Kullanacağınız kağıt boyutuna ayarlamak için kenar kılavuzunu kaydırın.

Придвиньте боковую направляющую по размеру используемой бумаги.

Пересуньте бічну напрямну, щоб припасувати її до розміру використовуваного паперу.

Пайдаланылатын қағаз өлшеміне реттеу үшін шеткі бағыттағышты сырғытыңыз.

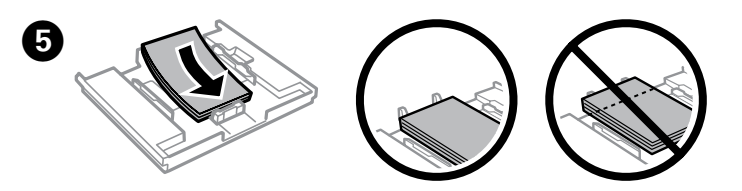

Τοποθετήστε χαρτί στον πλαϊνό οδηγό με την εκτυπώσιμη πλευρά στραμμένη προς τα κάτω και βεβαιωθείτε ότι το χαρτί δεν προεξέχει στην άκρη της κασέτας. Kağıdı yazdırılabilir tarafı aşağı bakacak şekilde kenar kılavuzuna doğru yerleştirin ve kağıdın, kasetin ucundan taşmadığını kontrol edin.

Загрузите бумагу между направляющими стороной для печати вниз и убедитесь, что бумага не выступает за края кассеты.

Завантажте папір до бічної напрямної стороною для друку донизу та переконайтеся, що папір не видається за край касети.

Қағазды басылатын жағын төмен қаратып шеткі бағыттағышқа қарай салыңыз және қағаздың кассета шетінен шығып тұрмағанын тексеріңіз.

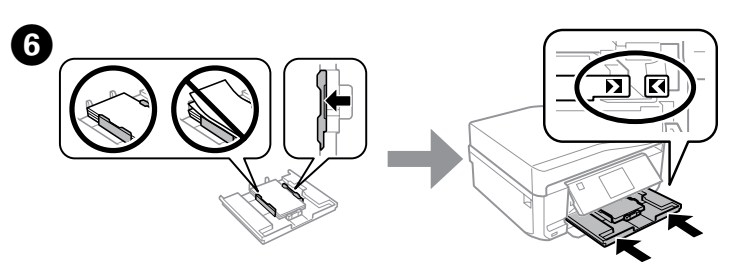

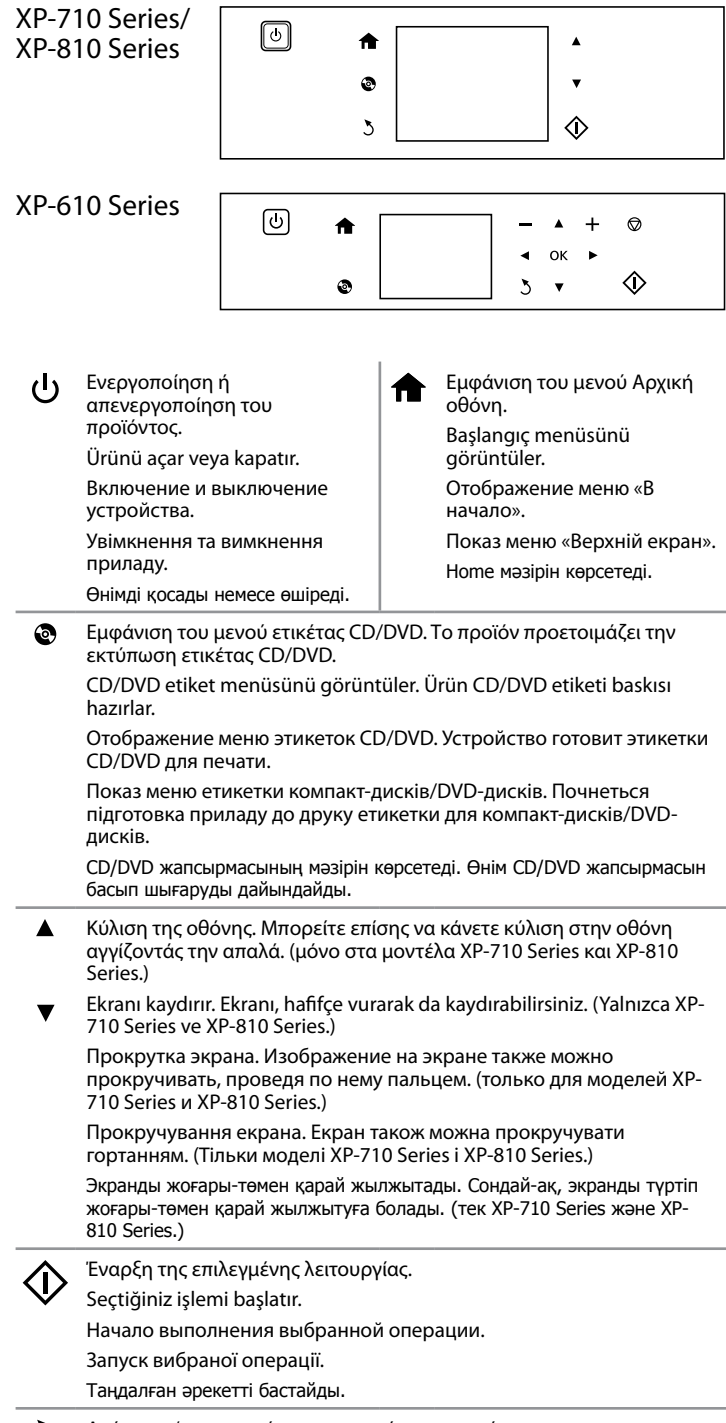

Προσαρμόστε τους πλαϊνούς οδηγούς προς τις άκρες του χαρτιού. Κρατήστε την κασέτα σε επίπεδη θέση και εισαγάγετέ την ξανά στο προϊόν αργά και προσεκτικά.

Kenar kılavuzlarını kağıdın kenarlarına kaydırın. Kaseti düz tutun ve ürüne geri takarken dikkatli ve yavaş olun.

Передвиньте боковые направляющие к краям бумаги. Держите кассету горизонтально, затем медленно и аккуратно вставьте ее в устройство. Пересуньте бічні напрямні до країв паперу. Тримаючи касету рівно,

обережно й повільно вставте її назад у прилад.

Шеткі бағыттағыштарды қағаз шеттеріне қарай сырғытыңыз. Кассетаны тік ұстап, оны өнімге абайлап әрі ақырындап қайта салыңыз.

**XP-710 Series/XP-810 Series**: Шығыс науасы автоматты түрде шығады. Басып шығаруды аяқтаған кезде науаны қолмен жабыңыз. **XP-610 Series**: Шығыс науасын қолмен тарту және жабу қажет.

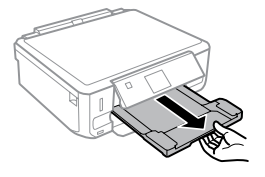

- **Εκτύπωση φωτογραφιών**
- **Fotoğrafları Yazdırma**
- **Печать фото**
- **Друкування фотографій**
- **Фотосуреттерді басып шығару**

## A

## B

- Τοποθετήστε μια κάρτα μνήμης και μεταβείτε στη λειτουργία **Εκτύπωση φωτογραφιών** από το μενού Αρχική οθόνη.
- Bellek kartı takın ve Başlangıç menüsünden **Fotoğrafları Yazdır** moduna girin. Вставьте карту памяти и в меню «В начало» войдите в режим **Печать фото**. Вставте картку пам'яті та за допомогою меню «Верхній екран» перейдіть у режим **Друкувати фото**.
- Жад картасын салыңыз және Home мәзірінен **Print Photos** режиміне өтіңіз.

- Επιλέξτε μια φωτογραφία και πατήστε + ή για να ορίσετε τον αριθμό αντιγράφων.
- Bir fotoğraf seçin ve kopya sayısını belirlemek için + veya düğmesine basın.
- Выберите фото и используйте + или -, чтобы настроить количество копий. Оберіть фотографію та кнопками + і - укажіть кількість копій.
- Фотосуретті таңдаңыз және көшірмелер санын орнату үшін + немесе басыңыз.

## 8

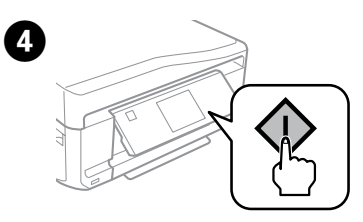

XP-710 Series/XP-810 Series XP-610 Series

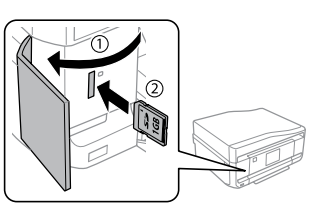

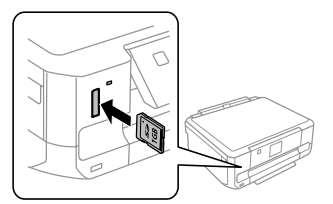

Q **XP-710 Series/XP-810 Series**: Η κασέτα εξόδου εξαγάγεται αυτόματα. Αφού ολοκληρώσετε την εκτύπωση, κλείστε μη αυτόματα την κασέτα.

**XP-610 Series**: Πρέπει να τραβήξετε προς τα έξω και να κλείσετε μη αυτόματα την κασέτα εξόδου.

**XP-710 Series/XP-810 Series**: Çıkış tepsisi otomatik olarak dışarı çıkarılır. Yazdırma tamamlandığında tepsiyi manuel olarak kapatın. **XP-610 Series**: Çıkış tepsisini manuel olarak açmanız ve kapatmanız gerekir.

**XP-710 Series/XP-810 Series**: Приемный лоток извлекается автоматически. По окончании печати закройте лоток вручную. **XP-610 Series**: Приемный лоток необходимо извлечь и закрыть вручную.

**XP-710 Series/XP-810 Series**: вихідний лоток автоматично відкривається. Після завершення друку закрийте лоток вручну. **XP-610 Series**: необхідно витягти та закрити вихідний лоток вручну.

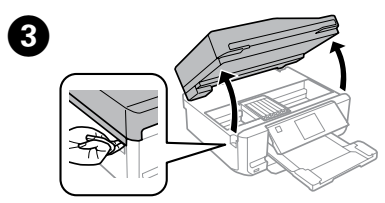

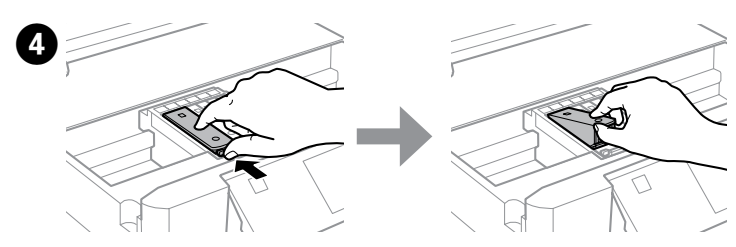

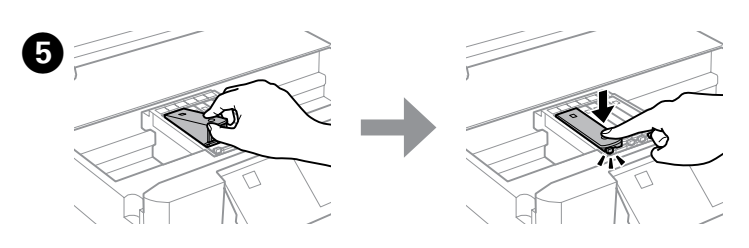

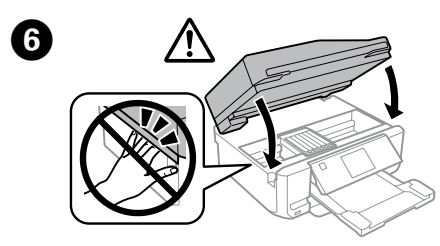

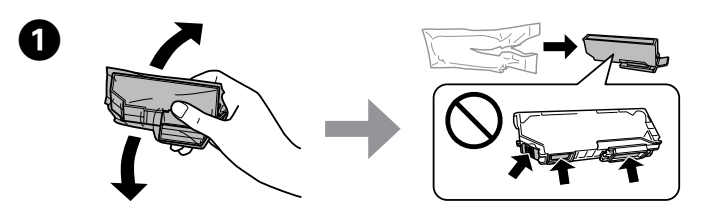

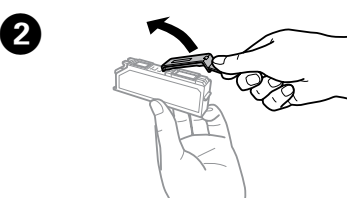

**Αντικατάσταση δοχείων μελανιού Mürekkep Kartuşlarının Değiştirilmesi Замена чернильных картриджей Заміна чорнильних картриджів Сия картриджін шығарып тастау**

Προετοιμάστε τα νέα δοχεία μελανιού. Για βέλτιστα αποτελέσματα, ανακινήστε ελαφρώς μόνο το νέο δοχείου μαύρου μελανιού τέσσερις ή πέντε φορές προτού ανοίξετε τη συσκευασία.

Yeni mürekkep kartuşunu/kartuşlarını hazırlayın. En iyi sonucu elde etmek için, paketi açmadan önce Siyah mürekkep kartuşunu dört veya beş kez hafifçe sallayın.

Подготовьте новые картриджи. Для достижения наилучших результатов слегка встряхивайте только новый картридж с черными чернилами четыре или пять раз перед вскрытием упаковки.

Приготуйте нові чорнильні картриджі. Щоб отримати найкращі результати, обережно струсніть лише новий картридж із чорним чорнилом чотирип'ять разів, а потім відкрийте упаковку.

Жаңа сия картридждерін дайындаңыз. Жақсы нәтижелерге қол жеткізу үшін жаңа қара сия картриджін төрт немесе бес рет ақырындап сілкіп, ашыңыз.

> Ανοίξτε τη μονάδα σαρωτή. Η υποδοχή των δοχείων μελανιού μετακινείται. Tarayıcı ünitesini açın. Mürekkep

kartuşu tutucu hareket eder. Откройте сканирующий блок. Держатель картриджей переместится.

Відкрийте блок сканера. Утримувач чорнильного картриджа переміститься. Мәтіналушы құрылғысын ашыңыз. Сия картриджінің ұстағышы жылжиды.

Αφαιρέστε το καπάκι από το νέο δοχείο. Yeni kartuşun kapağını çıkarın. Снимите колпачок с нового картриджа. Зніміть кришку з нового картриджа. Жаңа картридж қақпағын алып тастаңыз.

Τοποθετήστε το δοχείο μελανιού διαγώνια στην υποδοχή δοχείων και πιέστε απαλά έως ότου ασφαλίσει στη θέση του με έναν χαρακτηριστικό ήχο. Mürekkep kartuşunu, kartuş tutucu içerisine çaprazlamasına yerleştirin ve yerine oturup bir tık sesi gelene kadar hafifçe itin.

Вставьте картридж по диагонали и осторожно нажмите на него, чтобы он зафиксировался (до щелчка).

Вставте чорнильний картридж в утримувач по діагоналі та легенько проштовхніть його вниз до моменту, коли він клацне, ставши на місце. Сия картриджін көлбеу күйде картридж ұстағышына салыңыз және орнына түскенше оны ақырындап баса беріңіз.

Κλείστε τη μονάδα σαρωτή και ακολουθήστε τις οδηγίες που εμφανίζονται στην οθόνη.

Tarayıcı ünitesini kapatın ve ekrandaki talimatları takip edin. Закройте сканирующий блок и следуйте инструкциям на экране. Закрийте блок сканера та виконайте вказівки на екрані. Сканерді жауып, экрандағы нұсқауды орындаңыз.

**Καθαρισμός του μπλοκαρίσματος χαρτιού**

**Kağıt sıkışmasının giderilmesi Устранение замятия бумаги**

**Вирішення проблеми застрягання паперу Тұрып қалған қағазды алып тастау**

Τραβήξτε προς τα έξω το πίσω κάλυμμα και αφαιρέστε προσεκτικά το μπλοκαρισμένο χαρτί.

 $\overline{\mathscr{Q}}$  Δεν χρειάζεται να ανακινήσετε τα δοχεία έγχρωμου μελανιού και το δοχείου μαύρου φωτογραφικού μελανιού.

Arka kapağı çekip çıkartın ve sıkışmış kağıdı dikkatlice alın. Вытяните заднюю крышку и осторожно достаньте застрявшую бумагу. Витягніть задню кришку та обережно вийміть зім'ятий папір. Артқы қақпақты тартып, тұрып қалған қағазды абайлап алып тастаңыз.

Ανοίξτε το πίσω κάλυμμα και αφαιρέστε προσεκτικά το μπλοκαρισμένο χαρτί. Arka kapağı açın ve sıkışmış kağıdı dikkatlice alın.

Откройте заднюю крышку и осторожно достаньте застрявшую бумагу. Відкрийте задню кришку та обережно вийміть зім'ятий папір. Артқы қақпақты ашып, тұрып қалған қағазды абайлап алып тастаңыз.

> Επανατοποθετήστε το πίσω κάλυμμα. Arka kapağı yerine takın. Снова установите заднюю крышку. Встановіть задню кришку на місце. Артқы қақпағын орнына салыңыз.

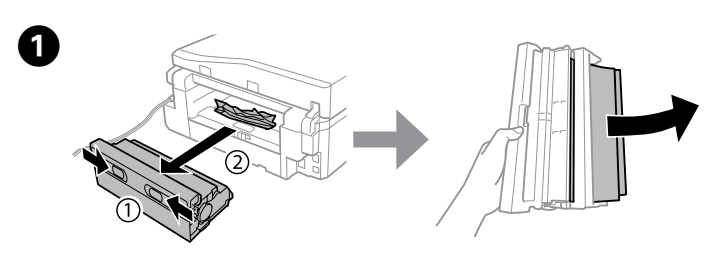

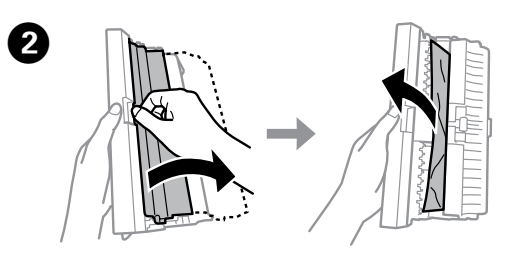

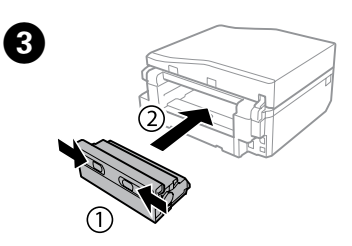

**Από το πίσω κάλυμμα / Arka kapaktan / Со стороны задней крышки / Із задньої частини / Артқы қақпақ жағынан**

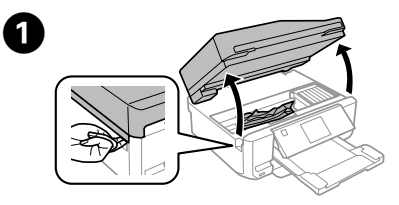

**Από το εσωτερικό του προϊόντος / Ürünün içinden / Изнутри устройства / Ізсередини приладу / Өнімнің ішкі жағынан**

Ανοίξτε τη μονάδα σαρωτή και αφαιρέστε όλο το χαρτί από το εσωτερικό, καθώς και τυχόν σκισμένα κομμάτια χαρτιού.

Tarayıcı ünitesini açın ve yırtılmış kağıtlar da dahil olmak üzere içindeki tüm kağıtları çıkarın.

Откройте сканирующий блок и извлеките бумагу изнутри, включая все оторванные кусочки.

Відкрийте блок сканера та вийміть увесь папір включно з розірваними шматками.

Сканерді ашып, жыртылған бөліктерін қоса ішіндегі барлық қағазды алып тастаңыз.

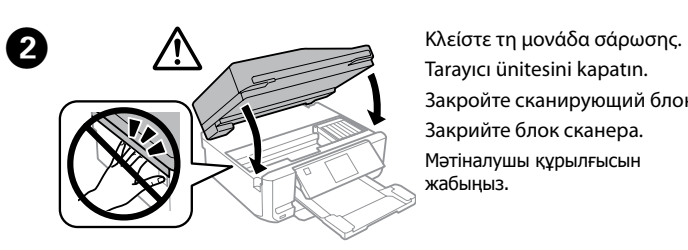

Tarayıcı ünitesini kapatın. Закройте сканирующий блок. Закрийте блок сканера. Мәтіналушы құрылғысын жабыңыз.

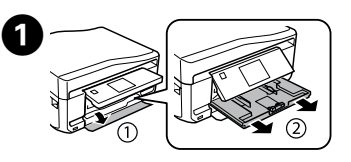

 $\bm{Q}-$ 

Τραβήξτε προς τα έξω την κασέτα χαρτιού 1. Kağıt kaseti 1'i çıkarın. Вытяните кассету для бумаги 1. Витягніть касету для паперу 1. 1-қағаз кассетасын тартыңыз.

Τραβήξτε προς τα έξω την κασέτα χαρτιού 2. Kağıt kaseti 2'yi çıkarın. Вытяните кассету для бумаги 2. Витягніть касету для паперу 2. 2-қағаз кассетасын тартыңыз.

## 6

#### **Από την κασέτα χαρτιού / Kağıt kasetinden / Со стороны кассеты для бумаги / З касети для паперу / Қағаз кассетасы жағынан**

Αφαιρέστε το μπλοκαρισμένο χαρτί από την κασέτα.

Sıkışan kağıdı kasetten çıkarın.

Извлеките застрявшую бумагу из кассетного лотка.

Витягніть застряглий папір із касети.

Кассетадан тұрып қалған қағазды алып тастаңыз.

Ευθυγραμμίστε τις πλευρές του χαρτιού. Κρατήστε την κασέτα σε επίπεδη θέση και εισαγάγετέ την ξανά στο προϊόν αργά και προσεκτικά.

Kağıdın kenarlarını hizalayın. Kaseti düz tutun ve ürüne geri takarken dikkatli ve yavaş olun.

Подровняйте края бумаги перед загрузкой. Держите кассету горизонтально, затем медленно и аккуратно вставьте ее в устройство.

Вирівняйте краї паперу. Тримаючи касету рівно, обережно й повільно вставте її назад у прилад.

Қағаз шеттерін туралаңыз. Кассетаны тік ұстап, оны өнімге абайлап әрі ақырындап қайта салыңыз.

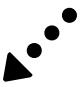

Renkli mürekkep kartuşlarını ve Photo Black (Fotoğraf Siyahı) kartuşunu sallamanız gerekmez.

Цветные картриджи и картридж с черными фоточернилами встряхивать не нужно.

Картриджі з кольоровими чорнилами та фотокартридж із чорним чорнилом не потрібно струшувати.

Түрлі-түсті сия картридждерін және Қара фотосурет сия картриджін сілкудің қажеті жоқ.

Q ΑΝ η υποδοχή των δοχείων μελανιού δεν μετακινηθεί στη θέση αντικατάστασης δοχείων μελανιού, κλείστε τη μονάδα σαρωτή κα**ι επ**ιλέ**ξτε Αρχική οθόνη > Ρύθμιση > Συντήρηση** > **Αντικατάσταση θηκών μελανιού**.

Mürekkep kartuşu tutucu, mürekkep kartuşu değişim konumuna gelmezse tarayıcı ünitesini kapatın ve **Başlangıç** > **Kurulum** > **Bakım** > **Mürekkep Kartuşlarını Değiştirme** öğelerine basın.

Если держатель картриджей не переместится в положение замены картриджей, закройте сканирующий блок и выберите **В начало** > **Настройка** > **Обслуживание** > **Замена картриджей**.

Якщо утримувач чорнильного картриджа не перемістився в положення заміни картриджа, закрийте блок сканера та виберіть **Верхній екран** > **Настройка** > **Обслуговування** > **Заміна картриджу(ів) з чорнилами**.

Егер сия картриджінің ұстағышы сия картриджін ауыстыру күйіне жылжымаса, сканерді жабыңыз және **Home** > **Setup** > **Maintenance** > **Ink Cartridge(s) Replacement** таңдаңыз.

Πιέστε τη γλωττίδα για να απασφαλίσετε την υποδοχή δοχείων μελανιού και έπειτα αφαιρέστε το δοχείο διαγώνια.

Mürekkep kartuşu tutucunun kilidini açmak için çıkıntıya basıp kartuşu çaprazlamasına sökün.

Нажмите на язычок, чтобы разблокировать держатель картриджа и затем извлеките картридж по диагонали.

Натисніть на фіксатор, щоб розблокувати утримувач чорнильного картриджа, а потім вийміть його по діагоналі.

Сия картриджінің ұстағышын ашу үшін қойындыны басыңыз және картриджді қиғаш күйде алып тастаңыз.

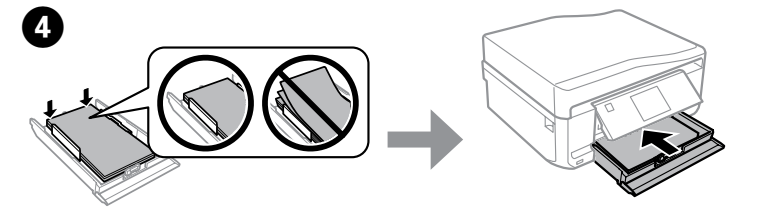

#### **Βοήθεια για την ποιότητα εκτύπωσης**

#### **Baskı Kalitesi Yardımı**

#### **Справка по качеству печати**

**Довідка щодо якості друку**

#### **Басып шығару сапасына қатысты анықтама**

Αφαιρέστε τη στοίβα χαρτιού από τη θήκη εισόδου του αυτόματου τροφοδότη εγγράφων.

Kağıt destesini ADF giriş tepsisinden alın.

Извлеките пачку бумаги из области загрузки автоматического податчика документов.

Вийміть стопку паперу із вхідного лотка пристрою автоматичної подачі документів.

Қағаз бумасын ADF кіріс науасынан алып тастаңыз.

Ανοίξτε το κάλυμμα εγγράφου και αφαιρέστε το κάλυμμα εγγράφων. Belge kapağını açın ve belge altlığını çıkarın.

Откройте крышку отсека для документов и извлеките подложку. Відкрийте кришку планшета і витягніть фон для документів.

Құжат қақпағын ашыңыз және құжат төсемесін алып тастаңыз.

Αφαιρέστε το χαρτί που προκάλεσε την εμπλοκή. Επανατοποθετήστε το κάλυμμα εγγράφου και κλείστε το κάλυμμα εγγράφων.

Sıkışan kağıdı alın. Ardından belge altlığını yerine yerleştirin ve belge kapağını kapatın. Достаньте застрявшую бумагу. Установите подложку на место и закройте крышку отсека для документов.

Витягніть зім'ятий папір. Встановіть фон для документів і закрийте кришку планшета.

Тұрып қалған қағазды алып тастаңыз. Құжат төсемесін орнына орналастырып, құжат қақпағын жабыңыз.

#### **Από τον ADF / ADF'den / Со стороны ADF / З пристрою АПД / ADF жағынан**

Ανοίξτε το κάλυμμα του αυτόματου τροφοδότη εγγράφων. Έπειτα, αφαιρέστε προσεκτικά το χαρτί που προκάλεσε την εμπλοκή.

ADF kapağını açın. Ardından sıkışan kağıdı dikkatlice çıkartın.

Откройте крышку автоматического податчика документов. Затем осторожно достаньте застрявшую бумагу.

Відкрийте кришку пристрою автоматичної подачі документів. Потім обережно вийміть зім'ятий папір.

ADF қақпағын ашыңыз. Тұрып қалған қағазды абайлап алып тастаңыз.

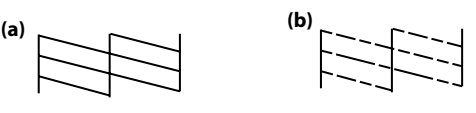

Εκτυπώστε ένα μοτίβο ελέγχου ακροφυσίων. Επιλέξτε **Ρύθμιση** > **Συντήρηση** > **Έλεγχος ακροφυσίων**. Αν το μοτίβο μοιάζει με «b», εκτελέστε καθαρισμό της κεφαλής εκτύπωσης.

Başlık denetleme desenini yazdırın. **Kurulum** > **Bakım** > **Başlık Kontrolü** öğelerini seçin. Desen "b" gibiyse Yazdırma Kafası Temizleme işlemini uygulayın.

Печать шаблона проверки дюз. Выберите **Настройка** > **Обслуживание** > **Проверка сопла**. Если шаблон выглядит как показано на рис. «b», выполните прочистку печатающей головки.

Друк шаблона перевірки сопел. Виберіть **Настройка** > **Обслуговування** > **Перевірка сопла**. Якщо шаблон схожий на літеру «b», виконайте очищення голівки друку.

Саңылауды тексеру үлгісін басып шығарыңыз. **Setup** > **Maintenance** > **Nozzle Check** таңдаңыз. Егер үлгі "b" ұқсаса, басып шығару басын тазалауды орындаңыз.

> Χρησιμοποιείτε αποκλειστικά το καλώδιο τροφοδοσίας που παρέχεται με τον εκτυπωτή. Η χρήση διαφορετικού καλωδίου μπορεί να προκαλέσει πυρκαγιά ή ηλεκτροπληξία. Μην χρησιμοποιείτε αυτό το καλώδιο με άλλα εξαρτήματα.

> Sadece yazıcı ile birlikte gelen güç kablosunu kullanın. Başka bir kablonun kullanımı yangına ya da elektrik çarpmasına neden olabilir. Kabloyu başka bir ekipman ile kullanmayın.

Используйте шнур питания, входящий в комплект поставки принтера. Использование другого шнура может привести к

возгоранию или поражению током. Не используйте шнур с другим оборудованием.

Використовуйте тільки той шнур живлення, що входить у комплект постачання принтера. Використання іншого шнура живлення може призвести до пожежі або ураження електричним струмом. Не використовуйте шнур живлення з іншим обл<br>електричним струмом. Не використовуйте шнур живлення з іншим обл Тек принтермен келген қуат сымын ғана пайдаланыңыз. Басқа сымды пайдалану

өртке немесе токқа түсуге себеп болуы мүмкін. Бұл сымды басқа құрылғылармен пайдаланбаңыз.

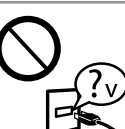

Βεβαιωθείτε ότι το καλώδιο τροφοδοσίας εναλλασσόμενου

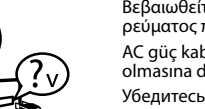

ρεύματος πληροί τη σχετική τοπική προδιαγραφή ασφαλείας. AC güç kablonuzun ilgili yerel güvenlik standardına uygun olmasına dikkat edin.

Убедитесь, что шнур питания отвечает соответствующим

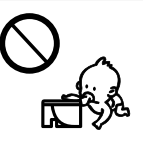

местным стандартам безопасности. Переконайтеся, що шнур живлення відповідає місцевим

стандартам безпеки. Айнымалы ток қуат сымы тиісті жергілікті қауіпсіздік стандартарына сәйкес екеніне көз жеткізіңіз.

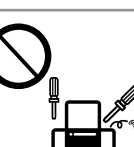

Μην επιχειρήσετε να επισκευάσετε τον εκτυπωτή μόνοι σας σε

περιπτώσεις διαφορετικές από αυτές που περιγράφονται ρητά στην τεκμηρίωση. Belgelerde özellikle belirtilmedikçe, yazıcıda bakım yapmaya çalışmayın.

Не пытайтесь самостоятельно отремонтировать принтер, если в документации не приводятся соответствующие инструкции.

**Οδηγίες για την ασφάλεια / Güvenlik Talimatları / Инструкции по безопасности / Інструкції з безпеки / Қауіпсіздік шаралары**

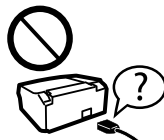

Τοποθετήστε τον εκτυπωτή κοντά σε πρίζα από την οποία το καλώδιο τροφοδοσίας μπορεί να αποσυνδεθεί εύκολα. Yazıcıyı güç kablosunun kolayca çıkarılabileceği bir prizin yanına

yerleştirin. Расположите принтер возле розетки, от которой можно без

труда отсоединить шнур питания. Розміщуйте принтер біля настінної розетки електромережі, щоб мати змогу швидко витягти шнур живлення у разі потреби.

Принтерді қуат сымын оңай ажыратуға болатын розеткаға жақын орналастырыңыз.

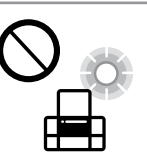

Μην αφήσετε το καλώδιο τροφοδοσίας να καταστραφεί ή φθαρεί. Güç kablosunun hasar almasına ya da sıyrılmasına izin vermeyin. Следите за тем, чтобы шнур не был поврежден и не износился. Не використовуйте шнур живлення, якщо він пошкоджений або зношений.

Қуат сымының зақымдануына немесе қажалуына жол бермеңіз.

Μην τοποθετείτε και μην αποθηκεύετε το προϊόν σε εξωτερικούς χώρους, κοντά σε σημεία με υπερβολική συσσώρευση ακαθαρσιών ή σκόνης, κοντά σε νερό, πηγές θερμότητας ή σε σημεία που υπόκεινται σε κραδασμούς, δονήσεις, υψηλές θερμοκρασίες ή υγρασία.

Ürünü açık alanlara, aşırı kir veya toz, su, ısı kaynaklarının yanına veya şok, titreme, yüksek sıcaklık veya neme maruz kalabileceği yerlere yerleştirmeyin veya bu tarz alanlarda depolamayın. Не устанавливайте и не храните устройство на открытом

воздухе, в сильно загрязненных или запыленных местах, рядом с источниками воды и тепла, в местах, подверженных ударам, вибрации или резким изменениям температуры или влажности.

Не розміщуйте і не зберігайте прилад надворі, у брудних, курних чи вологих місцях, біля джерел опалення, у місцях, які піддаються струсам або вібрації, а також у місцях з високою температурою або вологістю.

Өнімді сыртқа, қатты шаңды немесе кір, су, жылу көздері немесе соққы, діріл, температурасы жоғары немесе ылғалды орындарға қоймаңыз немесе сақтамаңыз.

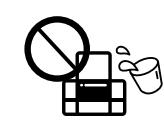

Ortamda gaz sızıntısı varsa gaz sızıntısını bildirmek için telefonu kullanmayın

Εάν η οθόνη LCD παρουσιάζει βλάβη, επικοινωνήστε με τον εμπορικό αντιπρόσωπο. Εάν το διάλυμα υγρών κρυστάλλων έρθει σε επαφή με τα χέρια σας, πλύνετε πολύ καλά τα χέρια σας με σαπούνι και νερό. Εάν το διάλυμα υγρών κρυστάλλων μπει στα μάτια σας, ξεπλύνετέ τα αμέσως με νερό. Εάν συνεχίσετε να έχετε ενοχλήσεις ή προβλήματα με την όρασή σας αφού ξεπλύνετε τα μάτια σας, επισκεφτείτε αμέσως ένα γιατρό.

 $\mathscr D$  Ο αυτόματος τροφοδότης εγγράφων (ADF) είναι διαθέσιμος μόνο στα μοντέλα XP-810 Series.

> LCD ekranın zarar görmesi durumunda satıcınızla irtibata geçin. Likid kristal solüsyonun ellerinize bulaşması durumunda su ve sabunla iyice yıkayın. Likid kristal solüsyon gözlerinize deymesi durumunda derhal suyla yıkayın. Bol suyla yıkamadan sonra rahatsızlık duyarsanız veya görüş sorunları olursa hemen bir doktora başvurun.

> Если ЖК-дисплей поврежден, свяжитесь с сервисным центром. Если содержимое ЖКдисплея попало на руки, тщательно вымойте их водой с мылом. Если содержимое ЖКдисплея попало в глаза, немедленно промойте их водой. Если после этого сохранятся неприятные ощущения или ухудшится зрение, немедленно обратитесь к врачу. Зверніться до дилера, якщо РК — екран пошкоджено. Якщо розчин рідких кристалів потрапив на руки, ретельно вимийте їх водою з милом. Якщо розчин рідких кристалів потрапив в очі, негайно промийте їх водою. Якщо після ретельного промивання залишаються неприємні відчуття або погіршиться зір, негайно зверніться до лікаря. Егер СКБ экраны зақымдалса, дилеріңізге хабарласыңыз. Егер сұйық кристалл зат қолдарыңызға тисе, қолдарыңызды жақсылап сабындап жуыңыз. Егер

> сұйық кристалл зат көзіңізге тисе, көзіңізді дереу сумен жуыңыз. Егер жақсылап жуғаннан кейін де ыңғайсыздық немесе көру ақаулары болса, дереу дәрігерге қаралыңыз.

etkileyebili

Διατηρείτε το προϊόν σε απόσταση τουλάχιστον 22 εκ. από βηματοδότες καρδιάς. Τα ραδιοκύματα από το προϊόν ενδέχεται να επηρεάσουν δυσμενώς τη λειτουργία καρδιακών βηματοδοτών. Ürünü, kalp pillerinden en az 22 cm uzakta tutun. Ürünün yaydığı radyo dalgaları, kalp pillerinin çalışmasını olumsuz yönde

Держите устройство на расстоянии как минимум 22 см от кардиостимулятора. Радиоволны, излучаемые устройством, могут нарушить работу

кардиостимулятора. Використовуйте цей пристрій на відстані щонайменше 22 см від кардіостимуляторів. Радіохвилі, які випромінює цей пристрій, можуть негативно впливати на роботу кардіостимуляторів.

Өнімді кардиостимулятор құрылғыларынан ең аз 22 см қашық ұстаңыз. Осы өнімнен шыққан радио толқындар кардиостимулятор құрылғыларының жұмысына кері әсер етеді.

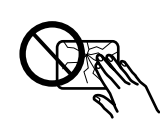

За винятком випадків, окремо описаних у документації, не намагайтеся самостійно виконувати технічне обслуговування принтера.

Құжаттарда арнайы түсіндірілмеген жағдайда, принтерге өз бетіңізше қызмет көрсетуге әрекет етпеңіз.

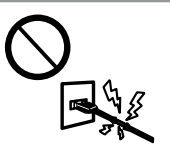

Φυλάσσετε τα δοχεία μελανιού μακριά από τα παιδιά. Mürekkep kartuşlarının küçük çocukların ulaşamayacağı yerlerde bulunduğundan emin olun.

Держите чернильные картриджи в местах, недоступных детям. Зберігайте картриджі в місцях, недоступних для дітей. Сия картридждерін балалардың қолы жетпейтін жерде сақтаңыз.

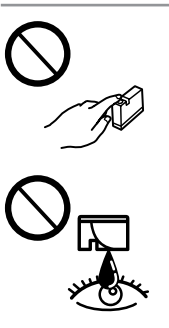

Κατά τη διάρκεια καταιγίδων, μην χρησιμοποιείτε το τηλέφωνο. Υπάρχει κίνδυνος ηλεκτροπληξίας από κεραυνό.

Gök gürültülü fırtınalarda telefonu kullanmaktan kaçının. Yıldırımdan dolayı elektrik çarpması riski olabilir.

Избегайте использование телефона во время грозы. Существует маловероятный риск поражения электрическим током от молнии.

Уникайте використання телефону під час грози. Ви ризикуєте отримати ураження електричним струмом від блискавки.

Телефонды найзағай кезінде пайдаланбаңыз. Найзағайдан электр тогының қашықтан соғу қаупі бар.

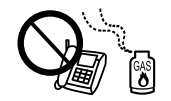

Προσέχετε όταν χειρίζεστε χρησιμοποιημένα δοχεία μελανιού, καθώς μπορεί να έχει απομείνει μελάνι γύρω από τη θύρα παροχής μελανιού. Εάν μελάνι έρθει σε επαφή με το δέρμα σας, πλύνετε την περιοχή πολύ καλά με σαπούνι και νερό. Εάν μελάνι έρθει σε επαφή με τα μάτια σας, ξεπλύνετέ τα αμέσως με νερό. Εάν συνεχίσετε να έχετε ενοχλήσεις ή προβλήματα με την όρασή σας αφού ξεπλύνετε τα μάτια σας, επισκεφτείτε αμέσως ένα γιατρό.Αν μπει μελάνι στο στόμα σας, φτύστε το απευθείας και πηγαίνετε αμέσως σε γιατρό. Mürekkep çıkış yerlerinin etrafında mürekkep kalmış olabileceğinden kullanılmış mürekkep kartuşlarını tutarken dikkatli olun. Cildinize mürekkep bulaşırsa söz konusu yeri su ve sabunla iyice yıkayın. Mürekkep gözünüze kaçarsa gözünüzü hemen bol suyla yıkayın. Gözünüzü bol suyla yıkadıktan sonra, yine de bir rahatsızlık hissederseniz veya görmenizde bir sorun olursa, hemen bir doktora başvurun. Ağzınıza mürekkep kaçarsa, hemen tükürün ve hemen bir doktora başvurun.

Обращайтесь с картриджами бережно, так как вокруг отверстия для подачи чернил может остаться небольшое количество чернил. При попадании чернил на кожу тщательно промойте ее водой с мылом. При попадании чернил в глаза немедленно промойте их водой. Если после этого сохранятся неприятные ощущения или ухудшится зрение, немедленно обратитесь к врачу. Если чернила попали вам в рот, немедленно выплюньте их и сразу же обратитесь к врачу.

Обережно поводьтеся з використаними картриджами, тому що біля сопла подачі може залишитися чорнило. У разі потрапляння чорнила на шкіру ретельно змийте його водою з милом. У разі потрапляння чорнила в очі негайно змийте його водою. Якщо після ретельного промивання залишаються неприємні відчуття або погіршиться зір, негайно зверніться до лікаря. У разі потрапляння чорнил до рота їх потрібно негайно виплюнути й одразу звернутися до лікаря.

Қолданылған сия картридждерін абайлап ұстаңыз, сия беретін портының айналасында сия болуы мүмкін. Егер сия теріңізге тисе, тиген жерді сабындап жуыңыз. Егер сия көзіңізге тисе, сумен жақсылап шайып жуыңыз. Егер жақсылап жуғаннан кейін де ыңғайсыздық немесе көру ақаулары болса, дереу дәрігерге қаралыңыз. Егер сия аузыңызға кірсе, дереу түкіріп тастаңыз да, дәрігерге қаралыңыз.

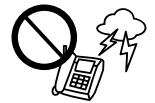

Προσέξτε να μην χύσετε υγρό στο προϊόν. Μην αγγίζετε το προϊόν με βρεγμένα χέρια.

Ürünün üzerine sıvı sıçratmamaya ve ürünü ıslak ellerle kullanmamaya dikkat edin.

Будьте осторожны, не проливайте на устройство жидкости и не трогайте устройство мокрыми руками.

Слідкуйте, щоб на продукт не потрапила рідина та не користуйтеся пристроєм з мокрими руками.

Өнімге сұйық зат төгіп алмаңыз және өнімді дымқыл қолдарыңызбен ұстамаңыз.

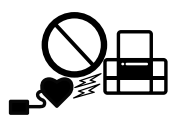

Αν θέλετε να αναφέρετε διαρροή αερίου, μην χρησιμοποιείτε τηλέφωνο κοντά στο σημείο της διαρροής.

Не используйте телефон, чтобы сообщить об утечке газа, непосредственно рядом с утечкой.

У разі витоку газу не використовуйте телефон, щоб сповістити про це, якщо він розташований близько до джерела витікання.

Газ жылыстаған кезде, телефонды газ жылыстау туралы хабарлау үшін жылыстаған жерде пайдаланбаңыз.

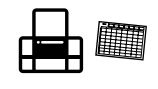

Φυλάσσετε πάντα αυτές τις οδηγίες σε προσιτό μέρος.

Bu kılavuzu daima elinizin altında bulundurun. Храните данное руководство в доступном месте.

Завжди тримайте цей посібник під рукою. Нұсқаулықты әрдайым қол астында сақтаңыз.

## A

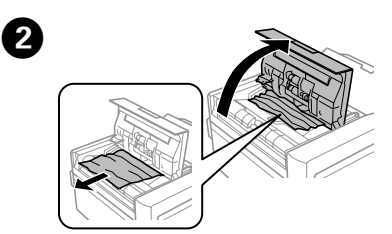

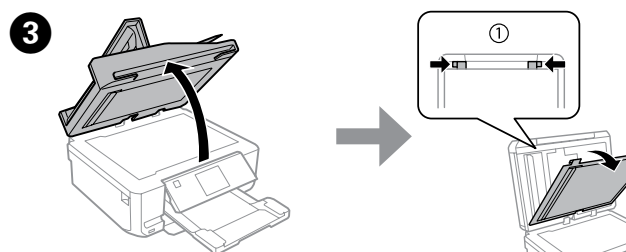

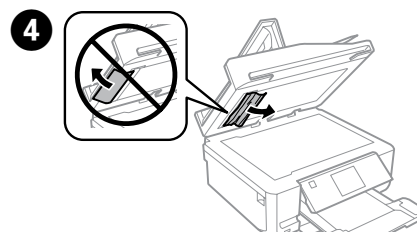

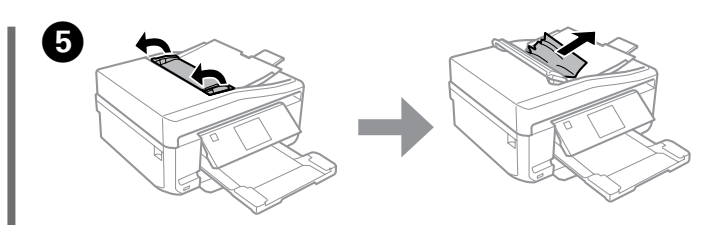

Otomatik Belge Besleyici (ADF) yalnızca XP-810 Series mevcuttur. Автоматический податчик документов (ADF) доступен только для модели XP-810 Series.

Пристрій автоматичної подачі документів (пристрій АПД) передбачений лише для моделей XP-810 Series.

Автоматты құжат беру құрылғысы (ADF) тек XP-810 Series үшін қол жетімді.

Ανοίξτε τον αυτόματο τροφοδότη εγγράφων για να αφαιρέσετε το μπλοκαρισμένο χαρτί και, στη συνέχεια, κλείστε τον αυτόματο τροφοδότη εγγράφων.

Sıkışmış kağıdı almak için ADF'yi açın ve ardından ADF'yi kapatın.

Откройте автоматический податчик документов, извлеките застрявшую бумагу, затем закройте податчик.

Відкрийте пристрій автоматичної подачі, щоб вийняти зім'ятий папір, після чого знову його закрийте.

Тұрып қалған қағазды алып тастау үшін ADF ашыңыз және ADF жабыңыз.